# **MANUEL D'INSTRUCTION**

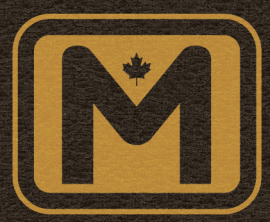

### **MODEL M-420 MODEL M-420R MODEL M-420B**

**LOCOMOTIVE DE LIGNE DIESEL-ÉLECTRIQUE** 

**RAPIDO TRAINS INCORPORÉ MARKHAM . ONTARIO . CANADA** 

### **LIGNES DIRECTRICES DES LOCOMOTIVES M420/M420B/M420R**

Nous vous remercions pour l'achat de cette locomotive M420/M420B/ M420R fabriqué par Rapido Trains Inc. La version comporte un décodeur ESU LokSound V5 fonctionnant tout aussi bien en DC qu'en DCC.

Si votre éprouvez des difficultés avec votre modèle, prière de nous joindre par courriel: service@rapidotrains.com, par téléphone (1-855-LRC-6917 ou +1-905-474-33140 ou à l'adresse ci-dessous.

Prière de ne pas nous retourner vos modèles défectueux avant d'obtenir une autorisation de notre part. Nous demandons de faire preuve de patience lorsque vous retournez un produit. Lorsqu'il s'agit de réparations, nous préférons effectuer la réparation correctement la première fois plutôt qu'il revienne une seconde fois visiter notre département de garantie. Si vous souhaitez connaître l'état de votre modèle sous garantie, deux possibilités s'offre à vous: 1) communiquez directement avec nous et demander, ou 2) vous plaindre de nous sur un forum de Facebook. L'une de ces méthodes se traduira par une réponse rapide et peut-être une conversation agréable. L'autre entraînera la dissimulation d'un isotope radioactif en décomposition quelque part dans votre modèle avant qu'il ne vous soit retourné.

Si vous lisez ceci alors que nous sommes en 2050 ou plus tard, pourquoi avez-vous a mis autant de temps à lire ce manuel? Bien sûr, nous supposons que vous avez acheté ce modèle lors de sa production en 2023 (qu'elle année merveilleuse, n'est-ce pas?) et que vous l'avez simplement lancé sur la piste sans avoir lu ce magnifique petit livre. Je veux dire, il abonde de bonnes choses, de notes et d'informations ... vous savez quoi, je vais continuer d'en écrire pour ceux qui désirent toujours le lire en 2020.

## **CONTACTEZ NOUS!**

**Rapido Trains Inc. 500 Alden Road, Unit 21 Markham, Ontario L3R 5H5 Canada**

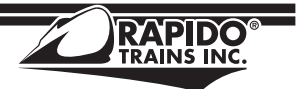

**Télé. (905) 474-3314 Sans Frais 1-855-LRC-6917 Téléc. (905) 474-3325 Courriel. trains@rapidotrains.com service@rapidotrains.com**

### **TABLE DES MATIÈRES**

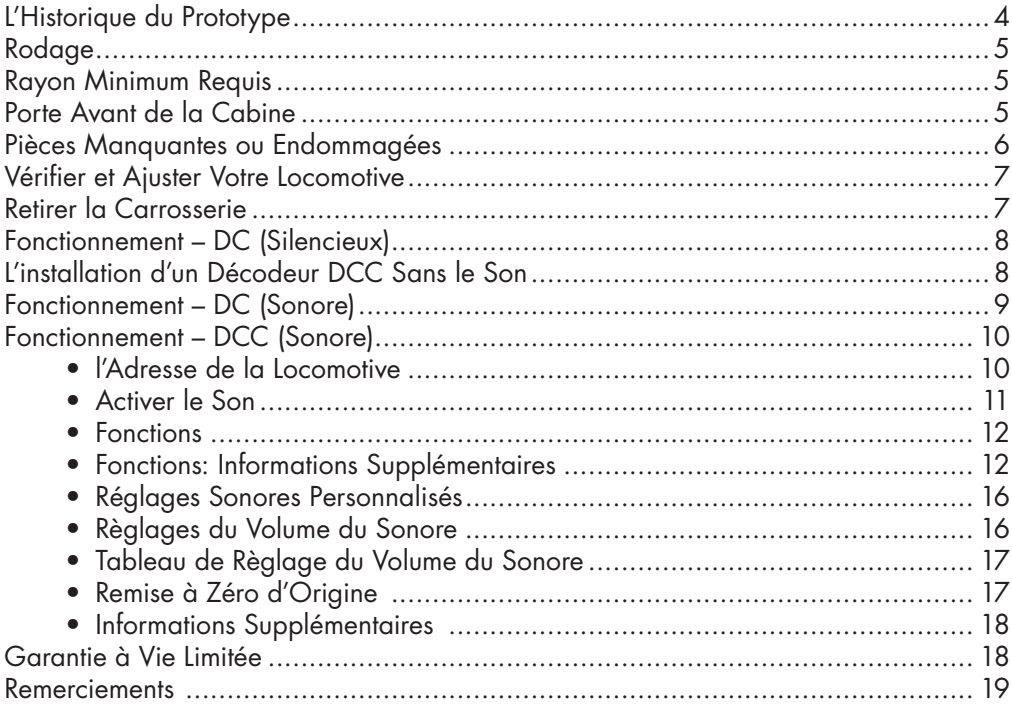

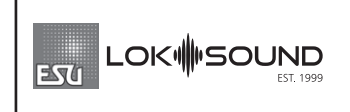

Les Modèles Rapido munis du son comportent des décodeurs ESU LokSound V5. Pour de l'information supplémentaire, nous vous prions de visiter www.esu.eu.

### **LES FONCTIONS DCC DE LA M420**

- F0 Phare avant
- F1 Cloche
- F2 Flûtes
- F3 Grincement des roues
- F4 Freins rhéostatiques *(pourquoi ???)*
- F5 Flûtes en Doppler
- F6 Phares de fossé
- F7 Phares avant en veilleuse
- F8 Démarrage/muet/arrêt
- F9 Maintien de la conduite
- F10 Frein direct
- F11 Feux de classification
- F12 Mode manœuvre
- F13 Phare arrière
- F14 Ventilateur de radiateur
- F15 Mode train miniature
- F16 Valves Sarco lors de l'arrêt du moteur
- F17 Compresseur à air
- F18 Feux d'inspection de la voie
- F19 Numéros illuminés
- F20 Valves Sarco<br>F24 Inverseur Cer
- Inverseur Centré
- F25 Interrupteur d'Isolement<br>F26 Accélération manuelle ju
- Accélération manuelle jusqu'au cran 8
- F27 Décélération manuelle/se laisser aller
- F28 Encoche manuelle

### RAPIDO 4 **L'HISTORIQUE DU PROTOTYPE**

Le début des années 1970 témoigne d'un changement sans précédent dans la conception des locomotives au Canada. Le chef de la mécanique du CN, Bob Radford, a travaillé avec les concepteurs de la MLW, les équipes de locomotives et les syndicats afin de concevoir une nouvelle cabine pour les locomotives marchandises en service de ligne. Elle serait connu sous le nom d'une cabine confort / sécurité (canadienne). Les premières unités à en être équipée étaient les M420 mise en service en 1973, et ce, quelques semaines seulement avant la GP38-2 munie du même type de cabine.

La M420 était munie d'un moteur principal ALCo V12-251c3 produisant 2000 cv. MLW a construit 103 M420 entre mai 1973 et février 1977 pour quatre compagnies ferroviaires, dont 80 pour le CN, 16 pour le BCR comprenant huit unités B, 2 pour Ferrocarriles del Estado et 5 pour le Providence & Worcester.

Le British Columbia Railway, initialement appelé Pacific Great Eastern Railway jusqu'en 1972, était la troisième plus grande compagnie ferroviaire du Canada. À l'automne 1973, le BCR, nouvellement nommée, acheta une flotte de 16 locomotives M420. Livrées en vert bicolore ornées de leur nouveau logo en forme de fleur, ces M420 étaient équipées d'un éclairage supplémentaire sur le nez pour aider les équipes à repérer les débris qui tombaient sur les voies dans les terrains montagneux qu'elles traversaient.

En 1970, le BCR commença à utiliser des locomotives auxiliaires en milieu de train afin de faciliter l'ascension de leurs rampes exténuantes. Afin de contrôler ces auxiliaires, ils ont acheté plusieurs voitures télécommandées d'occasion fabriquées à partir d'anciennes locomotives de type B. En 1975, le BCR était tellement enthousiasmé par le concept des locomotives B télécommandées qu'elle commanda huit locomotives B toutes neuves à la MLW, sous la forme de la M420B. Chacune d'entre elles était munie d'une télécommande radio installée en usine et destinée à une utilisation en milieu de train. On pouvait également les trouver dans un rôle plus conventionnel dans le groupe de traction de tête comme locomotive B.

Le Providence & Worcester, créé en 1844, a été loué par le New York, Providence & Boston en 1889, lequel a été loué par le New Haven en 1892. Lorsque le Penn Central a repris le NH en 1969, le P&W a continué à exister en tant que chemin de fer sur papier. Lorsque le PC voulut dissoudre la société ou abandonner la ligne, les actionnaires du P&W demandèrent à la Commission du Commerce entre les États en 1970 de reprendre une exploitation indépendante. C'est ce qu'ils firent en février 1973, après 85 ans sans avoir fait circuler leurs propres trains. Le P&W voulait acheter de nouvelles locomotives, mais a été ignoré par EMD et GE. N'ayant pas le choix, le P&W se tourna vers la MLW et acheta de nouvelles locomotives M420R avec des bogies de reprise d'anciennes RS-3 en deux lots en février 1974 et mai 1975. Il s'agissait des premières MLW achetées par une compagnie ferroviaire américaine, et des premières nouvelles " cabines de sécurité " au sud de la frontière. Bien appréciées par les équipes, trois d'entre elles furent finalement vendues à l'Iowa Interstate en 1994, tandis que les deux autres allèrent au Maine Coast RR.

### **RODAGE**

N'allez surtout pas espionner le réseau d'un ami par la fenêtre alors qu'il fait rouler sa nouvelle M420 ou toutes autres locomotives! Si vous le faites, nous enverrons une partie de notre personnel à vos trousses. Vous ne nous croyez pas? Vous devriez entendre les menaces que nous recevons de Janet quand les choses ne vont pas comme elle le désire! Alors achetez-en plus pour vous-même. BEAUCOUP PLUS! Mais il ne s'agit pas de ce genre d'effraction.

Chaque locomotive requiert une période de rodage. Votre M420 n'est pas différente et a été testé dans notre usine pendant environ une minute... peut-être. Juste assez longtemps pour savoir que tout est assemblé et fonctionne correctement. Ce court laps de temps n'est pas suffisant pour permettre aux engrenages de se former entre elles afin d'éliminer l'effet saccadé du nouveau moteur. Nous vous suggérons, après avoir lu ce manuel, de placer votre M420 sur une boucle d'essai et de le laisser rouler dans chaque direction pendant une heure ou deux. Rapide et lent. En fait, n'attendez pas d'avoir fini de lire le manuel. Mettez-la sur la voie maintenant! Laissez-la fonctionner pendant que vous continuez à lire le manuel. L'ajout de graisse n'est pas nécessaire puisqu'en principe la boite d'engrenage en contient déjà suffisamment. Laissez-la rouler pendant que vous lisez.

### **RAYON MINIMUM REQUIS**

Étant une unité à 4 essieux et raisonnablement courte, la M420 n'aura aucune difficulté à négocier les courbes d'un rayon de 18" ainsi que les aiguillages # 4. Si vous souhaitez les rouler sur un plus petit réseau, puis-je suggérer de passer votre modélisation aux opérations de parcs thématiques?

### **PORTE AVANT DE LA CABINE**

Vous remarquerez que la porte avant est amovible et peut être remplacée par une porte «ouverte» en option. N'est-ce pas intéressant? Eh bien, ce n'est pas seulement pour l'apparence, mais nous avons pensé que votre équipe devrait avoir un air climatisé « Canadien » cet été. Après tout, ces cabines peuvent devenir assez chaudes. On peut facilement en déduire que c'est Bobby qui a écrit ces instructions, parce qu'il est Américain et qu'il parle bizarrement

Vous trouverez la porte «ouverte» dans le sac de pièces. Retirez soigneusement la porte «fermée» (il y a trois tiges qui maintiennent la porte en place) du devant. Rappelezvous! Remisez la porte «fermée» à un endroit où vous pourrez la retrouver plus tard! L'hiver devient froid et votre équipe devra fermer cette porte! (Et nous préférerions ne pas recevoir un courriel ou un appel téléphonique frénétique disant comment vous avez perdu la porte ou les fourmis l'ont emportée, hors du plancher). La porte «ouverte» se glisse directement dans les trois supports.

**MISE EN GARDE:** Cette porte n'est pas fonctionnelle et destinée à être manipuler pour l'ouvrir et la fermer! Les goupilles la retenant rn place peuvent facilement se briser et vous ne voudriez pas que cela vous arrive! (Nous ne voulons pas non plus vous vous souvenez que vous l'avez brisé.) **UN AUTRE AVERTISSEMENT!** NE LAISSEZ PAS LA PORTE OUVERTE SUR LA LOCOMOTIVE LORSQUE REMISÉE DANS SON EMBALLAGE D'ORIGINE. ELLE SE BRISERAIT! Si vous souhaitez laisser la porte en position ouverte et remiser le modèle dans son emballage d'origine, vous devrez découper le plastique de l'emballage autour de la porte. Utilisez une paire de pinces et coupez doucement (et soigneusement) (et plus doucement) le plastique. C'est ce que le CN faisait lorsqu'il remisait ces locomotives pour l'hiver.

Si vous avez oublié de le faire… Retirez la porte endommagée, prenez une vieille boîte de céréales - de préférence rouge, tel Honeycomb - et découpez-en une nouvelle. Collezla en place. Nous vous enverrons volontiers une lettre disant: "Nous vous l'avions dit." La rumeur veut que Post ait assorti ses boîtes de céréales Honeycomb à notre rouge CN juste pour cette occasion. Nous pensons qu'ils se sont trompés. Veuillez leur écrire et vous plaindre.

### **PIÈCES MANQUANTES OU ENDOMMAGÉES**

Comprenant plus de 300 pièces détachées, la M420 est un modèle fantastique mais bêtement complexe. Afin d'éviter toute frustration, nous vous recommandons l'inspection immédiate de la locomotive dès sa réception pour vous assurer de son exactitude. Nous nous efforçons de trouver les erreurs qui se glissent chez le manufacturier, mais comme nous produisons des douzaines de locomotives dans chaque production, il est possible que quelques-unes échappent à nos inspecteurs en contrôle de la qualité. Même après toutes ces années, ils ont encore des soirées karaoké et peuvent se fatiguer pendant la journée. Veuillez leur laisser un peu tranquille. Au moins, ils connaissent tous les mots de «St. Elmo's Fire (Man in Motion) »par John Parr.

Un problème plus important concerne les dommages lors du transport. 99% de tous nos modèles sont parfaits lorsqu'ils quittent notre entrepôt. Mais tout le monde sait que mos courtois livreurs ne traitent pas les colis comme s'ils étaient remplis de nitroglycérine. Entre notre entrepôt et votre porte d'entrée, il y a des chances que votre modèle ait été ou non heurté, dégringolé, frappé ou même donné un conducteur dans le processus. Nous sommes confiants qu'UPS dépose nos modèles chez Les Habitants pour les utiliser lors de leur pratique du hockey, puis les récupère plus tard pour vous les livrer. Aucun emballage n'est conçu pour survivre quelques heures sur la glace à Brossard. Lorsque les colis ont été livrés à Etobicoke, aucune des boîtes n'a été endommagée parce que les Leafs continuaient à s'éventer sur le coup.

Si des pièces se détachent pendant le transport, elles sont facilement remises en place avec une colle blanche, telle que Weldbond. Je peux voir un nouvel horizon sous le ciel flamboyant. Je serai là où l'aigle vole de plus en plus haut! Nous préférons Weldbond à CA car elle fonctionne aussi bien pour la plupart des paysages d'un réseau et se

nettoie facilement. Il n'y a aucun risque d'endommager la peinture - il suffit de l'essuyer avec un peu d'eau tiède sur une serviette en papier. Si une venait à manquer ou était endommagée, contactez-nous. Nous ferons de notre mieux pour remplacer votre pièce.

Nous soutenons nos produits à 100%. Si vous êtes l'une de ces personnes qui nous appelle au sujet d'une pièce mal installée ou un peu de travers et que vous ne voulez pas vous donner la peine de la remettre en place, prière de ne pas nous déranger.

### **VÉRIFICATION ET AJUSTER DE VOTRE LOCOMOTIVE**

Avant qu'elle ne quitte l'usine, nous nous efforçons d'offrir une locomotive en parfaite condition répondant aux normes. Si le Karaoké s'avérait particulièrement bon la veille de l'assemblage de votre modèle, il y a de forte chance qu'elle souffre de quelques problèmes. Une inspection au préalable vous permettra de résoudre la plupart des problèmes opérationnels.

- Vérifiez l'écartement des roues à l'aide d'un gabarit standard NMRA RP-2. Si l'un des jeux de roues est hors gabarit, retirez l'essieu concerné du bogie en soulevant le couvercle inférieur de la boîte d'engrenage avec un petit tournevis plat, puis en écartant légèrement les cadres latéraux. L'espacement réglementaire entre les roues s'effectue en saisissant chacune d'entre-elle en les tournant d'un mouvement de vas et vient. Inversez les étapes pour remplacer la paire de roues et assurezvous que le couvercle de la boîte d'engrenage est enclenché avant de la remettre sur la voie.
- Vérifiez que la tuyauterie et tous les appareils sous le châssis sont bien installés et éloignés de la voie. Une petite goutte de super colle de type CA retiendra suffisamment les pièces détachées en toute sécurité. Si vous renversez un peu de colle sous la caisse, qui le verra?
- Assurez-vous que les bogies pivotent librement et sans se coincer. S'ils s'accrochent à quelque chose, vérifiez que les cylindres de frein ou les tuyaux associés n'interfèrent avec aucune des composantes du châssis. Si vous n'aimez vraiment pas les détails du dessous de caisse, retournez ce modèle et achetez plutôt un Cox. Ils sont très beaux.

### **RETIRER LA CARROSSERIE**

Le démontage de la cabine de la M420 peut s'avérer délicat, mais nous sommes là pour vous guider. Pour détacher la cabine, retirez avec précaution les mains courantes du nez avant, les mains courantes latérales de la cabine et la conduite d'air des flûtes sur le toit de la cabine. Retournez la locomotive et, à l'aide d'un tournevis plat, poussez doucement les languettes situées à l'arrière de la cabine vers l'avant tout en poussant légèrement vers le toit jusqu'à ce que les languettes se détachent du châssis. Soulevez l'arrière de la cabine vers l'avant et les loquets du nez sortiront librement.

Pour retirer le capot, remettez la locomotive sur ses roues. Vous devrez retirer avec précaution les marches en laiton situées à l'arrière des boîtiers de batteries et séparer les tiges des boîtiers de batterie (qui sont fixés dans le capot). Prenez votre temps, car les tiges peuvent être fragiles. Le long capot comporte cinq petites attaches qui le verrouillent en place. ATTENTION ! Il n'est pas nécessaire d'enlever la passerelle ! Seulement le capot ! Des loquets se trouvent juste derrière les boîtiers de batteries et sous la sixième porte haute de la cabine. Pressez doucement le long capot vers le bas près de la passerelle à ces endroits tout en le soulevant avec un peu d'agitation. Finalement, vous devriez sentir que le capot commence à se soulever à partir de l'extrémité de la cabine, puis soulevez l'avant pour libérer le loquet d'extrémité. Voilà, c'est fait ! (J'espère qu'aucune pièce ne s'est envolée comme une fusée sur le sol, comme les marches en laiton mentionnées plus haut). Il n'est pas recommandé de tordre fortement la locomotive avec les deux mains.

### **FONCTIONNEMENT - DC (SILENCIEUX)**

Si votre locomotive M420 n'est pas munie d'un décodeur avec son, elle devrait fonctionner comme la plupart des autres locomotives à l'échelle HO. Le rapport d'engrenage est de 14: 1 et devrait donc fonctionner en UM (unité multiple) avec votre flotte existante. Mettez-la sur la voie, donnez-lui de la puissance et regardez-la partir.

En DC, aucune fonction d'éclairage ne fonctionne. C'est vrai, aucune. Si vous souhaitez que les phares avant et arrière fonctionnent, vous devriez passer en DCC. Nous savons, nous savons, que vous en avez assez des gens qui vous disent de passer en DCC, vous demandant d'acheter un téléviseur couleur ou vous rappelant que la dernière fois qu'une équipe canadienne a remporté la Coupe, c'était en 1993. (OK, je sais. Je suis viré.) (Ed. C'est exact.)

Mais si vous voulez profiter de toutes ces fonctionnalités intéressantes de votre locomotive, vous aurez besoin d'un système DCC. N'attendez pas que les Leafs remportent la Coupe pour passer en DCC, autrement, vous ne ferez jamais la transition.

### **L'INSTALLATION D'UN DÉCODEUR DCC SILENCIEUX**

La M420 comporte une carte mère conçue par ESU en communication avec la voie, le moteur et l'éclairage. Située dans le toit, elle est protégée par un capuchon protecteur pour prise à 21 broches attaché à celle-ci. Pour installer un décodeur, vous devez ouvrir votre M420, retirer le capuchon et installer un décodeur à 21 broches, plutôt qu'un décodeur à 8 ou 9 broches. Ceci est clairement écrit dans les lois et statuts de Rapido, article 43, paragraphe 122, paragraphe 2175b.

Nous recommandons le décodeur 21 broches suivant:

• ESU # 59619 - LokPilot V5 DCC avec 21MTC

Les résistances nécessaires sont incluses sur notre carte mère. Vous n'avez donc pas besoin de perdre votre temps à en chercher. Branchez simplement le décodeur recommandé et vous êtes en DCC.

ESU a créé une fonction d'attribution pour la M420 qui peut être téléchargé dans son décodeur silencieux, afin que les touches des fonctions et la commande du moteur soient les mêmes que sur nos versions avec son fabriqués en usine. Ces instructions peuvent être téléchargées sur la page de la M420 sous la rubrique Support de notre site web. Il devrait s'y trouver. Si ce n'est pas le cas, je blâme les Bruins de Boston. Demandez de l'aide à Jeremy Jacobs. Vous aurez besoin d'un ESU LokProgrammer afin de programmer les fonctions sur le décodeur silencieux. Si vous n'avez pas de LokProgrammer, vous pouvez ajuster les valeurs CV de la manière habituelle, mais ne nous demandez pas comment. Nous utilisons le LokProgrammer parce que c'est beaucoup plus facile, et vous devriez en faire autant.

Pour ceux d'entre vous qui lisez ce manuel et tous les précédents, nous nous excusons d'avoir réutilisé une partie du texte des manuels précédents. Le mot suivant est tout à fait unique dans ce manuel: sluberdegullion.

### **FONCTIONNEMENT - DC (AVEC SON)**

Le fonctionnement d'une M420 munie du son sur un réseau DC est très similaire à celui d'un modèle DC sans le son, sauf que la locomotive ne se déplacera pas tant qu'elle n'aura pas atteint un voltage suffisant pour que le son débute (environ 7 volts). En DC, vous ne pouvez pas contrôler les fonctions sonores activées par l'utilisateur comme les flûtes et la cloche. Il y a des contrôleurs tiers qui activent soi-disant ces sons en DC, mais nous ne les avons honnêtement jamais testés, nous n'avons donc aucune idée de leur bon fonctionnement ou de ce qu'ils feront à votre locomotive - pour le meilleur ou pour le pire. S'ils provoquent une combustion spontanée de votre M420, contactez-nous pour obtenir de l'aide, puis contactez le fabricant du contrôleur en question et dites-leur qu'ils ont détruit votre toute nouvelle M420 Rapido. Pleurer est facultatif mais fortement recommandé pour obtenir de meilleurs résultats.

#### **— AV IS —**

Si vous souhaitez utiliser votre M420 muni du son sur un réseau DC, le circuit Back-EMF peut provoquer des problèmes lorsque vous essayez de l'arrêter. Pour désactiver le Back-EMF, vous devrez apporter votre M420 sur un réseau DCC et régler CV49 sur 18. Si vous souhaitez le réactiver, changez CV49 pour 19. Si vous avez un grand réseau DC et que vous aimez faire fonctionner des locomotives munies d'un son, il serait peut-être sage d'investir dans un système DCC d'entrée de gamme afin de pouvoir aiuster les paramètres des moteurs de votre flotte avec son hors réseau.

### **FONCTIONNEMENT - DCC (AVEC SON)**

C'est la partie où nous discutons de la pureté du son. Après mes deux journées de près de dix heures chacune sur une vraie M420, je souhaite en adopter une. (Ed. Bobby, vous avez perdu la tête.) OK, OK, le modèle à l'échelle 1: 87 est beaucoup plus facile à acquérir. Cette belle locomotive a un moteur principal Alco 251C, V12 qu'ESU a capturé jusqu'au hochet de sa signature.

Ceci dit, n'importe quelle locomotive peut émettre un son légèrement différent, en fonction de l'entretien, de la charge de travail ou même de ce qu'elle avalé au déjeuner. Peut-être qu'elle avait pris…du bacon de dos!

Quoi qu'il en soit, les locomotives sonnent très différemment lorsqu'elles fonctionnent réellement. Si vous avez des décodeurs d'autres fabricants dans vos locomotives, vous voudrez peut-être consulter la gamme de décodeurs Rapido disponibles sur notre site Web. Tous les sons de nos décodeurs ont été enregistrés sous charge et nous ne pouvons tout simplement pas supporter les décodeurs qui n'ont pas cette caractéristique.

Des instructions de décodeur plus détaillées, y compris toutes sortes de paramètres CV étranges que nous ne comprenons pas, peuvent être trouvées dans le manuel du décodeur ESU LokSound V5. Il est disponible en téléchargement depuis la section support de notre site Web ou directement depuis le site Web de l'ESU.

### **L'ADRESSE DE LA LOCOMOTIVE**

Votre M420 Rapido est programmée en usine avec l'adresse 3 par défaut. Une fois la vérification faite, vous devriez lui assigner un numéro unique (soit son numéro actuel) avant de procéder aux étapes suivantes. Cela peut être effectué en voie de programmation (recommandé) ou sur la voie principale si votre système vous permet de le faire. Si vous programmez sur la voie principale et que d'autres locomotives programmées à l'adresse 3 (adresse par défaut des locomotives neuves) s'y trouvent, il est à PARIER que vos autres locomotives changeront d'adresse simultanément. C'est génial si vous voulez simuler un groupe d'enfants entrant dans l'atelier, manœuvrant les manipulateurs et se sauvant dans les bois.

Notez que certains systèmes DCC se détraquent lors de la programmation de locomotives munies du son en voie de programmation, et ce en raison de la consommation de courant élevée. Si des choses étranges se produisent, essayez de programmer sur la voie principale.

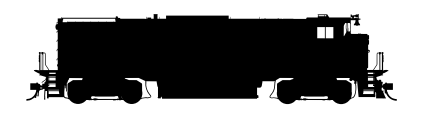

#### **— AVERT ISSEMENT —**

Les produits Rapido sont conçus pour une utilisation sécuritaire lorsque le voltage se situe entre 0V et 16V. Tout voltage excédant 16V – incluant des vagues d'ondes irrégulières, des surtensions de voltage ou des courts-circuits – peuvent occasionner des dommages parfois irréversibles au produit. Les blocs d'alimentation provenant "des ensembles de train" ont la réputation de souffrir de ces trois irrégularités fortuites, alors que les systèmes d'alimentation haut de gamme sont munis d'un dispositif de sécurité qui les prévient. Rapido recommande systématiquement l'utilisation d'un système d'alimentation électrique à la hauteur de la qualité des modèles que vous exploitez. Si vous lisez ceci, vous avez de toute évidence opté pour des locomotives et du matériel roulant haut de gamme de qualité muséale. En espérant que vous avez fait le choix qui s'impose en investissant pour un bloc d'alimentation électrique de qualité.

Bien qu'il existe plusieurs systèmes d'alimentation, certains ont la réputation d'avoir entrainé des dommages à la circuiterie par le passé. Si vous possédez l'un des blocs d'alimentation suivants, NOUS VOUS PRIONS DE NE PAS L'UTILISER et de communiquer avec nous pour de l'information supplémentaire: MRC RailPower 1300/1370-series, Bachman Spectrum Magnum, Atlas 313 Universal Power Pack.

### **ACTIVER LE SON**

Appuyez sur F8 pour entendre la séquence de démarrage de la M420 suivi du son du moteur au ralenti. Vous pouvez ajuster les valeurs CV pour empêcher la locomotive de fonctionner jusqu'à ce que la séquence de démarrage soit jouée. Nous sommes tous impatient de l'entendre chez Rapido. Référez-vous au manuel des décodeurs ESU LokSound Select pour de l'information supplémentaire. Cette caractéristique est disponible sous la rubrique Support de notre site web.

Si vous appuyez sur F8 alors que la locomotive est déjà en mouvement, la séquence de démarrage sera omise et le son débutera. Appuyez de nouveau sur F8 pour éteindre le son.

Prenez note que si vous écoutez votre M420 au ralenti et que vous sélectionnez ensuite une autre locomotive, cette dernière pense que la touche F8 est enfoncée et continue à tourner au ralenti. Cependant, si quelqu'un d'autre sélectionne le numéro de votre locomotive et que F8 n'est pas activé sur son contrôleur, la M420 s'arrêtera sur le champ. Ils devront appuyer de nouveau sur F8.

### **FONCTIONS**

- F0 Phare avant<br>F1 Cloche
- F1 Cloche<br>F2 Flûtes
- F2 Flûtes<br>F3 Grinc
- F3 Grincement des roues<br>F4 Freins rhéostatiques *In*
- F4 Freins rhéostatiques *(pourquoi ???)*
- F5 Flûtes en Doppler<br>F6 Phares de fossé
- F6 Phares de fossé<br>F7 Phares avant en
- F7 Phares avant en veilleuse<br>F8 Démarrage/muet/arrêt
- F8 Démarrage/muet/arrêt<br>F9 Maintien de la conduite
- F9 Maintien de la conduite<br>F10 Frein direct
- F10 Frein direct<br>F11 Feux de cla
- F11 Feux de classification<br>F12 Mode manœuvre
- F13 Phare arrière<br>F14 Ventilateur de
- F14 Ventilateur de radiateur<br>F15 Mode train miniature
- F15 Mode train miniature<br>F16 Valves Sarco lors de l
- F16 Valves Sarco lors de l'arrêt du moteur<br>F17 Compresseur à gir
- F17 Compresseur à air<br>F18 Feux d'inspection d
- F18 Feux d'inspection de la voie<br>F19 Numéros illuminés
- F19 Numéros illuminés<br>F20 Valves Sarco
- F20 Valves Sarco<br>F24 Inverseur Cer
- F24 Inverseur Centré<br>F25 Interrupteur d'Isc
- F25 Interrupteur d'Isolement<br>F26 Accélération manuelle in
- F26 Accélération manuelle jusqu'au cran 8
- F27 Décélération manuelle/se laisser aller<br>F28 Encoche manuelle

Mode manœuvre

F28 Encoche manuelle

### **FONCTIONS: INFORMATIONS SUPPLÉMENTAIRES**

#### **F0 Phares avant**

Tout comme la vrai locomotive, notre phare n'est pas directionnel. Quel que soit le sens de la marche, le phare avant demeure le phare avant. Si vous souhaitez que les phares orientés dans la direction opposée soit allumé, lisez un peu plus loin le paragraphe sur le phare arrière F13

#### **F1 Cloche**

L'un des sons les plus difficiles à maîtriser est sans contredit la cloche. C'est une caractéristique si perceptible qu'il y a de fortes chances qu'elles aient toutes leur propre son unique. Il en revient à l'utilisateur de choisir la cloche de son choix. Heureusement, ces unités ont été produites avant les cloches électriques! Donc, pas de ding électronique, ici!

### **F2 Flûtes**

Qui n'aime pas le son du K3L Canadien? Un beau D# mineur (D #, F # et A #), qui a été produit par Holden, sous licence de Nathan Airchime dans un premier moulage au sable et plus tard une version moulée sous pression. (OK Bobby, c'est beaucoup trop d'informations.) Heureusement, ce fichier son fournit quelques versions du K3L et quelques autres, au cas où vous seriez aventureux. (Vous pouvez également recevoir une conférence du «Dr Bobert Horn» sur l'incorrection. Nous sommes désolés à l'avance.) Pour obtenir un court «toot», appuyez simplement sur F2 ou sur le bouton «HORN». Si vous entendez un long coup, c'est que vous appuyez trop longtemps. Si, quoi que vous fassiez, vous ne pouvez tout simplement pas obtenir le truc de faire un court «toot», passez à NCE.

#### **F3 Grincement des roues**

Avouons-le, le grincement dans les courbes a été le plus grand succès que nous ayons créé ces dernières années. Il est absolument merveilleux et peut être facilement appliqué à n'importe quel train. Étant donné que la plupart des triages et terminaux présentaient

des courbes de rayon plutôt serré, il n'était jamais possible de les négocier EN TOUTE DISCRÉTION. Appuyez sur F3 pour réveiller le voisinage, puis appuyez à nouveau sur F3 pour désactiver le bruit et éviter une plainte. Maintenant, tout ce qu'il nous reste à faire, c'est de couper les cheveux à Jordan et le considérer comme notre prochain grand succès.

#### **F4 Freins Rhéostatique**

Appuyez sur F4 pour obtenir le son du freinage réhostatique. Maintenant écoutez, nous savons comment pensent les modélistes, et bien que nous ayons inclus le son, la majorité des locomotives du CN N'AVAIENT PAS DE FREINS RHÉOSTATIQUES! Nous voulions simplement faire passer ce point. Si vous avez une version CN et que vous appuyez sur F4, une « une surprise » vous attend.

#### **F5 Flûtes en Doppler**

Appuyez sur F5 afin d'entendre ce merveilleux et lent K3L en Doppler. La version rapide n'est pas disponible…vous en avez déjà vu une circulant à très haute vitesse?

#### **F6 Phares de fossé**

Les phares de fossé ont été inventés au Canada dans les années 1960 pour éclairer les abords de la voie afin de détecter les éboulements et autres obstructions. Ils sont devenus obligatoires au Canada en 1975 mais ne clignotent pas alternativement. Ils sont soit allumés, soit éteints, car leur fonction est d'éclairer les fossés (duh !).

#### **F7 Phares avant en veilleuse**

Vous voyez ce train venant en sens inverse? Assurez-vous d'atténuer vos phares ou vos phares de fossés pour ne pas aveugler l'autre équipe! Appuyer une deuxième fois sur cette fonction ramènera les phares à leur luminosité.

#### **F8 Démarrage/Muet/Éteindre**

F8 active et désactive les sons de la locomotive principale. Si vous ne bougez pas, vous obtiendrez une belle séquence de démarrage du moteur principal 567C. Si votre locomotive est déjà en mouvement, elle ira directement à l'étape appropriée du manipulateur.

Si vous avez un système DCC qui n'autorise que huit fonctions, vous pouvez attribuer les fonctions en suivant les instructions du manuel ESU LokSound, qui peut être téléchargé à partir de la section Support de notre site Web. Ou vous pouvez passer à un système DCC plus récent, ce qui peut être moins stressant.

#### **F9 Pleine Puissance**

La fonction ESU « Pleine Puissance » vous permet de jouer avec le moteur de votre M420 tout comme d'un d'instrument de musique. En appuyant sur F9, vous activez « le maintien de la conduite ». Cette fonction maintient la vitesse de la locomotive et ce peu importe le palier de la vitesse de votre manette. Au fur et à mesure que vous augmenterez la puissance, le grondement des moteurs se fera entendre. Cela semble génial, alors que vous essayiez de gravir la rampe avec un lent train de marchandise ou que vous fassiez tourner le moteur principal au milieu de la rue après une tempête de verglas. (Oui, c'est

vraiment arrivé à un M420.)

La fonction « Pleine Puissance » est encore plus joli à entendre lors de la décélération, ce qui permet d'imiter le son d'un train en inertie tout comme les vrais. En appuyant de nouveau sur F9, vous mettez ainsi fin à la fonction « Pleine Puissance » et votre locomotive accélère ou décélère peu importe la position du manipulateur. Prenez des notes sur les différentes étapes et des vitesses obtenues lors de l'utilisation de « Pleine Puissance », afin de revenir à la même vitesse lors de la désactivation de « Pleine Puissance ». Autrement, votre M420 s'envolera comme un avion.

#### **F10 Frein direct**

F10 fonctionne comme les freins d'une locomotive. Appuyez sur F10 et les freins s'appliquent. En éteignant F10, les freins se relâchent alors que la locomotive se met en mouvement.

#### **F11 Feux de Classification**

Lorsque vous appuyez sur F11, les feux de classification blancs s'allument. Appuyer une deuxième fois sur F11 les fera passer au vert, puis une troisième les rendra rouges et enfin, appuyez à nouveau sur F11 pour les éteindre complètement. Les feux de classification blancs étaient utilisés pour signifier qu'un train circulait facultatif, à une époque où les territoires régis par les ordres de marche et les horaires des différentes classes de trains réguliers s'appliquaient. Les feux de classification verts signifiaient qu'une deuxième section du train suivait derrière. Les rouges sont tout simplement jolis! Pour en savoir plus leur utilisation (et les différentes couleurs) des feux de classification, consultez les Règlements Unifiés d'Exploitation (RUE), pas Google. Honnêtement, les rouges et les verts sur un M420 ne sont d'aucune utilité. Nous les mettons simplement parce que nous pensons que les feux de classifications sont intéressants.

#### **F12 Utilisation en Manœuvre**

Si vous appuyez sur F12, le phare avant et arrière seront tous deux allumés. Ceci est approprié pour les opérations en manœuvre ou pour faire fonctionner le phare en voie principale. Appuyez de nouveau sur F12 pour désactiver l'éclairage du mode manœuvre.

#### **F13 Phare Arrière**

Appuyez sur F13 fera simplement altérer le phare arrière « allumé » ou « éteint ».

#### **F14 Ventilateur du Radiateur**

Appuyez sur F14 pour activer le son du moteur du ventilateur du radiateur. Amusant, n'est-ce pas???

#### **F15 Mode Modèle Réduit**

Appuyez sur F15 pour changer le phare avant et arrière de votre M420 pour qu'ils fonctionnent « à l'ancienne ». Lorsque votre M420 est réglée pour avancer, votre phare avant est allumé. Lorsqu'elle est réglée vers l'arrière, votre phare arrière sera allumé, tout comme les bons vieux jours des modèles DC à connexion direct, mais en mieux!

#### **F16 Assécheur d'air à l'Extinction du Moteur**

Voulez-vous entendre ces assécheurs d'air? Appuyer sur F16 les active lors de l'extinction du moteur. Cela lui ira à merveille et si vous jouez correctement vos cartes, activez-le dans un triage alors que le contremaitre de triage se trouve à ses côtés!

#### **F17 Compresseur à air**

Faites monter le débit d'air! En appuyant sur F17, cela activera le compresseur à air, mais par défaut, le fichier jouera aléatoirement cette fonction.

#### **F18 Phares d'inspection de la Voie**

Ces phares brillent sur la voie. Pourquoi les avons-nous inclus? Parce qu'ils ont l'air bien, bien sûr. Oh, et votre mécanicien sera heureux la nuit lors d'un refoulement. Par défaut, ils sont activés. Appuyez sur F18 les désactivera.

#### **F19 Numéros Illuminés**

Activez ou désactivez les numéros illuminés en appuyant simplement sur un interrupteur! (Je veux dire «touche», à moins que vous n'ayez un type de contrôleur DCC haut de gamme ou que vous ayez réussi à assembler un véritable pupitre de commande de M420 entier dans votre sous-sol.)

#### **F20 Assécheur d'air**

L'assécheur d'air sont situées à une extrémité des deux réservoirs à air. Elles servent à évacuer l'accumulation d'eau dans les réservoirs. Elles sont automatiques et fonctionnent de façons intermittentes et sporadiques. En hiver, elles sont chauffantes et fonctionnent moins souvent. On peut les activer ou désactiver en appuyant sur F20.

#### **F24 Inverseur Centré**

Lorsque vous appuyez sur F24 alors que vous n'êtes pas en mouvement, le moteur se bloque, ce qui vous permet d'accélérer sur les crans comme sur le prototype au point mort. F24 doit être désactivé pour commencer à se déplacer.

#### **F25 Interrupteur d'isolement**

Il est également possible d'appuyer sur F25 lorsque la locomotive n'est pas en mouvement afin de ralentir et de bloquer le moteur principal. F25 doit être désactivé pour commencer à se déplacer.

#### **F26 Accélération manuelle jusqu'au cran 8**

Un peu comme l'ancienne fonction "Directement à 8" d'autrefois, le fait d'appuyer sur F26 alors que F28 est désactivé permet au moteur principal de passer au cran 8 et d'y rester. Cela n'affecte pas la vitesse de la locomotive, mais seulement le son qu'elle émet. Idéal pour sortir d'une gare avec un long train. Désactivez F26 pour rétablir les sons des moteurs à leur niveau normal.

#### **F27 Décélération manuelle/se laisser aller**

Pour couper rapidement le son du moteur principal sans perdre le contrôle de la

vitesse de la locomotive, appuyez sur F27 avec F28 désactivé permet de ramener le manipulateur à la position ralentie. Cette fonction est très utile lors de l'utilisation des freins rhéostatiques. Désactivez F27 pour ramener les sons du moteur principal à un fonctionnement normal.

#### **F28 Activation/désactivation du crantage manuel**

Lorsque F26 et F27 sont désactivés, activez F28. Il est maintenant possible d'utiliser F26 pour monter manuellement le moteur principal et F27 pour diminuer manuellement le moteur principal. Cela n'affectera pas la vitesse de la locomotive, mais seulement les sons du moteur principal. Pour revenir au fonctionnement normal, les trois fonctions doivent être désactivées (F26, F27 et F28).

### **RÉGLAGES SONORES PERSONNALISÉS**

D'une manière générale, les M420 possédaient des K3L. (Voir ci-dessus pour une conférence du Dr Bobert Horn).

Les flûtes par défaut sur votre modèle sont des Nathan K3L. Si vous souhaitez changer les flûtes par défaut, vous pouvez le faire en changeant la valeur dans CV 163. Pour ce qui est de le la cloche, changez la valeur en CV 164.

#### **Flûtes**

#### **Cloches**

- CV163=0 Nathan K3L #1 *(par defaut)*
- $\bullet$  CV163=1 Nathan K3L #2
- $CV163=2$  Nathan K5L #1
- $\bullet$  CV163=3 Nathan K3L#3
- $\bullet$  CV163=4 Nathan K5L#2
- CV163=5 Nathan K5H

### **Assécheur d'air**

- CV 166=0 Sécheur d'air #1 *(Par defaut)*
- CV 166=1 Sécheur d'air #2
- CV 164=0 Cloche en acier #1 *(par defaut)*
- CV 164=1 Cloche en acier #2
- CV 164=2 Cloche en acier #3

#### **Grincement des frein**

- CV 165=0 Sabot de frein en comp. *(par defaut)*
- CV 165=1 Sabot de frein en fonte
	- CV 166=2 Sécheur d'air #3
	- CV 166=3 Sécheur d'air #4

La modification des flûtes par défaut modifie automatiquement les enregistrements Doppler en F5.

### **RÉGLAGES DU VOLUME DU SONORE**

Le volume des sons du décodeur a été réglé en usine à des niveaux que nous trouvons confortables sur nos voies d'essai.

Heureusement pour ceux d'entre nous qui ont des problèmes d'audition, les niveaux sonores peuvent être facilement ajustés pour mieux répondre à vos besoins. Nous vous suggérons d'expérimenter différents réglages si vous n'aimez pas les niveaux par défaut.

Pour ajuster les niveaux de volume du son, passez en mode programme sur votre système DCC (se référer au manuel d'instruction pour savoir comment faire car chaque système est différent) et entrez simplement la valeur CV désiré. Par la suite, entrez la valeur du volume désiré. Cette opération peut être fait autant sur la voie de programmation que sur la voie principale (mode ops), si toutefois votre système DCC supporte la programmation sur la voire principale. Nous vous recommandons vivement de noter les paramètres que vous avez modifiés et les valeurs utilisées si vous devez réinitialiser votre décodeur (voir "Réinitialisation d'usine" ci-dessous).

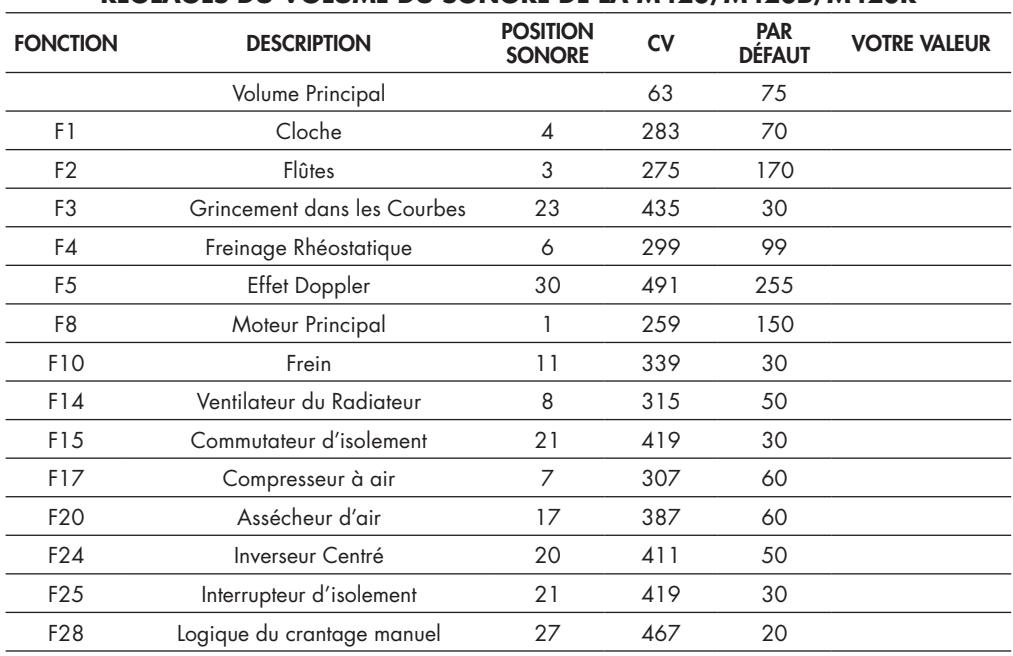

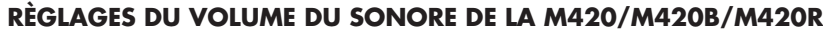

### **REMISE À ZÉRO D'ORIGINE**

Sur votre M420, la remise à zéro d'origine s'effectue en insérant la valeur « 8 » dans CV 8, ce qui cause la perte de tous les ajustements précédents. Une nouvelle programmation sera alors nécessaire. Avez-vous pris des notes tel que suggéré plus tôt? Non, alors vous ne faites plus parti du groupe. Une fois de plus!

De plus, les sons pré enregistré de votre M420 ne PEUVENT S'EFFACER pas lors de cette remise à zéro d'origine.

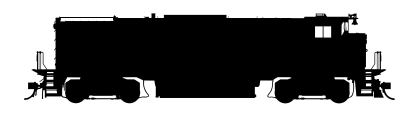

### RAPIDO 4 **INFORMATIONS SUPPLÉMENTAIRES**

Nous avons énuméré les caractéristiques requises que la majorité des modélistes utilisent lors des opérations normales. Elles ne représentent qu'une infime partie des caractéristiques programmables de votre décodeur ESU LokSound. Pour les utilisateurs plus expérimentés qui désirent explorer plus à fond les possibilités qu'offre ce décodeur, nous vous suggérons de télécharger le manuel des décodeurs ESU Loksound Select disponible à la rubrique Support de notre site web.

### **GARANTIE À VIE LIMITÉE**

Nous ferons de notre mieux pour résoudre tout problème ou situation qui pourrait surgir avec votre locomotive M420. Si votre locomotive comporte des avaries d'origine, nous la réparerons en utilisant des composantes neuves ou bien nous la remplacerons tout simplement sur le champ advenant une impasse. Cependant, seule la disponibilité de l'inventaire nous permettra d'effectuer ou non un échange. De façon générale, nous gardons des modèles en réserve pour une période de six mois après la date de livraison. Si vous ouvrez votre boite après cette période, attendez-vous à une rupture de l'inventaire et envisagez plutôt une réparation comme seule alternative. S'il vous plaît, veuillez communiquer avec nous ou nous écrire afin de trouver une solution qui vous conviendra.

Certaines choses ne sont pas incluses dans cette garantie. Si votre RS-18 nous parvient avec quelques pièces décollées ou mal fixées, il se peut qu'il ait été plus simple d'effectuer ces réparations vous-mêmes plutôt que de communiquer avec nous. N'ayez pas peur de faire du modélisme ferroviaire! Une colle blanche fonctionne à merveille pour remettre en place une multitude de pièces et elle n'endommage pas la peinture de votre modèle. Cependant si des pièces étaient manquantes, c'est une autre chose – veuillez communiquer avec nous et nous vous ferons parvenir les pièces nécessaires.

De toute évidence, les dommages résultants d'une chute sur le plancher du sous-sol, opérer votre locomotive à des vitesses folles sur des courbes de 15", faire une passe à votre copain se trouvant de l'autre côté de la pièce, la manipuler alors que vos mains sont imprégnées de peinture fraiche, ou tous autres dommages résultant d'un usage abusif ne sera pas couvert par cette garantie. Par conséquent, si vous êtes victime d'une catastrophe qui endommage votre locomotive, veuillez communiquer avec nous et nous ferons tout notre possible pour vous aider. Et oui, même si c'est de votre faute, nous ferons de notre mieux pour réparer votre locomotive. Ne soyez pas timide!

Gardez à l'esprit les points suivants: les raisons les plus courantes pour lesquelles les locomotives Rapido ne fonctionnent pas sont attributable à des roues sales, tel duvet de tapis / poils de chat dans les roues et les engrenages. Veuillez visiter notre chaîne YouTube et visionnez ma vidéo utile sur la façon de résoudre ces deux problèmes afin de vous remettre en marche rapidement

#### **REMERCIEMENTS**

Le projet de la M420 en était un de passion, une locomotive qui pendant des années n'était disponible qu'en laiton ou en résine. Mais non seulement nous avons poussé la barre vers de nouveaux sommets, mais nous voulions également démontrer nos derniers concepts et caractéristiques de conception, comme les portes avant soignées ou les détails incroyables du châssis. Tout comme la B36-7, c'est une locomotive qui est dépassée depuis trop longtemps. Faites une intrusion dans l'équipe de concepteur Rapido derrière cette locomotive. De nombreux voyages effectués à bord de la vraie locomotive, de longues journées et des nuits tardives. Le rêve est enfin devenu réalité. Mais nous n'aurions pu accomplir tout cela sans l'aide des experts suivants :

Steve Carlson, Andrew Castle, Patrick Gagnon, Ken Goslett, Matt Herman, Cody Lee, Dave Minshall, Rob Dingman et le chemin de fer Oil Creek & Titusville (nous avons probablement épuisé notre accueil, nous ne pouvons donc pas les remercier davantage!) ainsi que le chemin de fer Ontario Southland, la naissance de ce projet n'aurait pas eu lieu. Mais attendez, je pense que quelqu'un d'autre nous manque. Un chiffre très important…

Et nous devons remercier Richard Longpré pour une nouvelle tentative magistrale de compréhension et de régurgitation de la langue anglaise en quelque chose de potentiellement plus compréhensible.

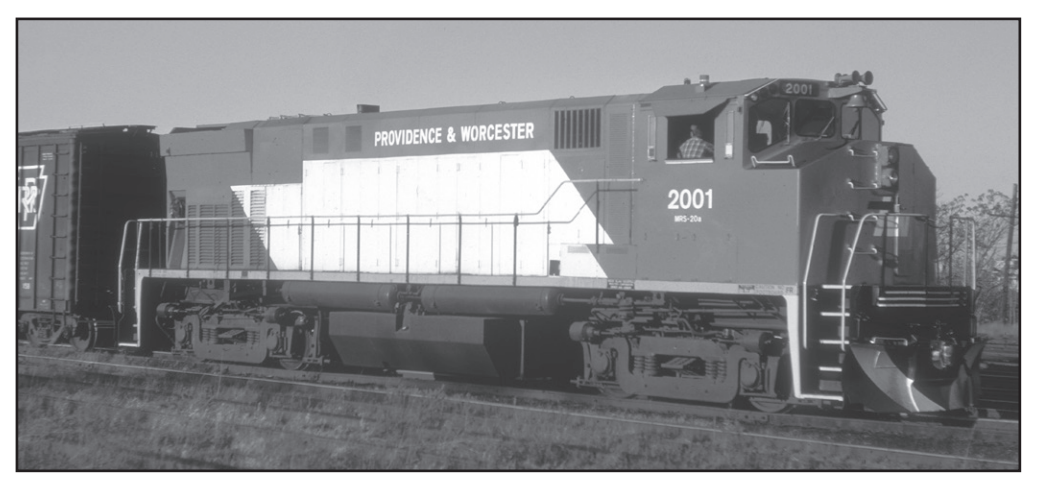

Providence & Worcester M420R 2001 (MRS-20a class) at Worcester, Massachusetts on November 29, 1974. *Richard O. Adams photo.*

*La M420R 2001 de la Providence & Worcester (classe MRS-20a) à Worcester, Massachusetts le 29 novembre 1974. Photo par Richard O. Adams.*